### Ease of Doing Business! NEW & IMPROVED AKER Electronic Product File (EPF)

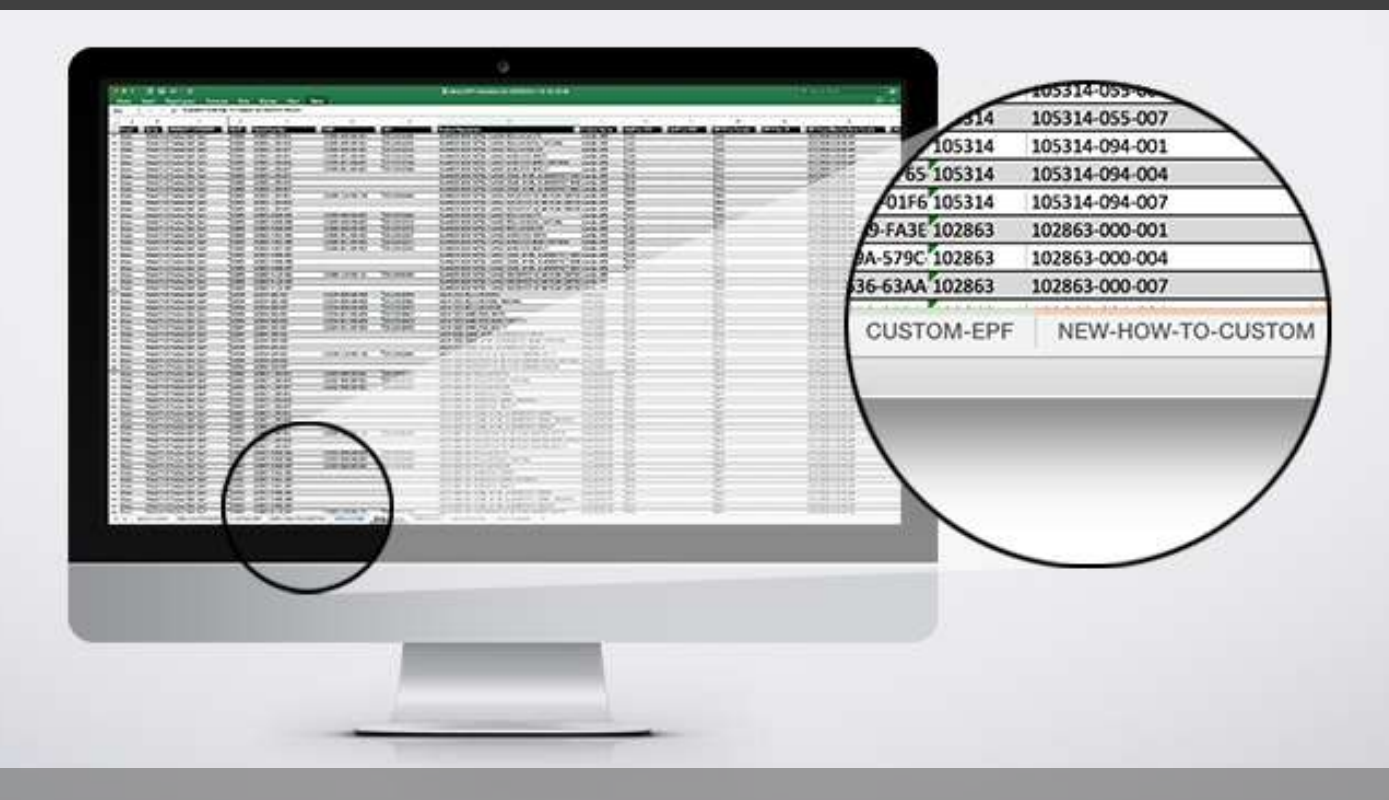

Our goal is to continuously improve the ease of doing business with AKER by MAAX by providing you the tools needed to grow your business. Which is why we are excited to share with you our NEW and IMPROVED AKER Electronic Product File (EPF).

### What's New:

- More detailed product information  $-$  no need to seek out product details, everything you need is in just one file.
- Table of Contents quick links to easily navigate the EPF
- Glossary explanations of each new field on the EPF
- Custom EPF create custom EPF and Web Content extracts with only the information you need in the order you want it
- Website Content Updates access product media and search engine friendly content to update your website

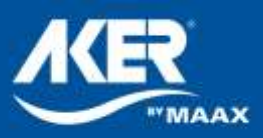

### EPF Overview & How-to-Guide

#### How-To-Guide

This guide will provide an overview of all the new features and functionalities in this EPF, and provide step-bystep instructions on how to extract data for your inventory system and/or website content updates.

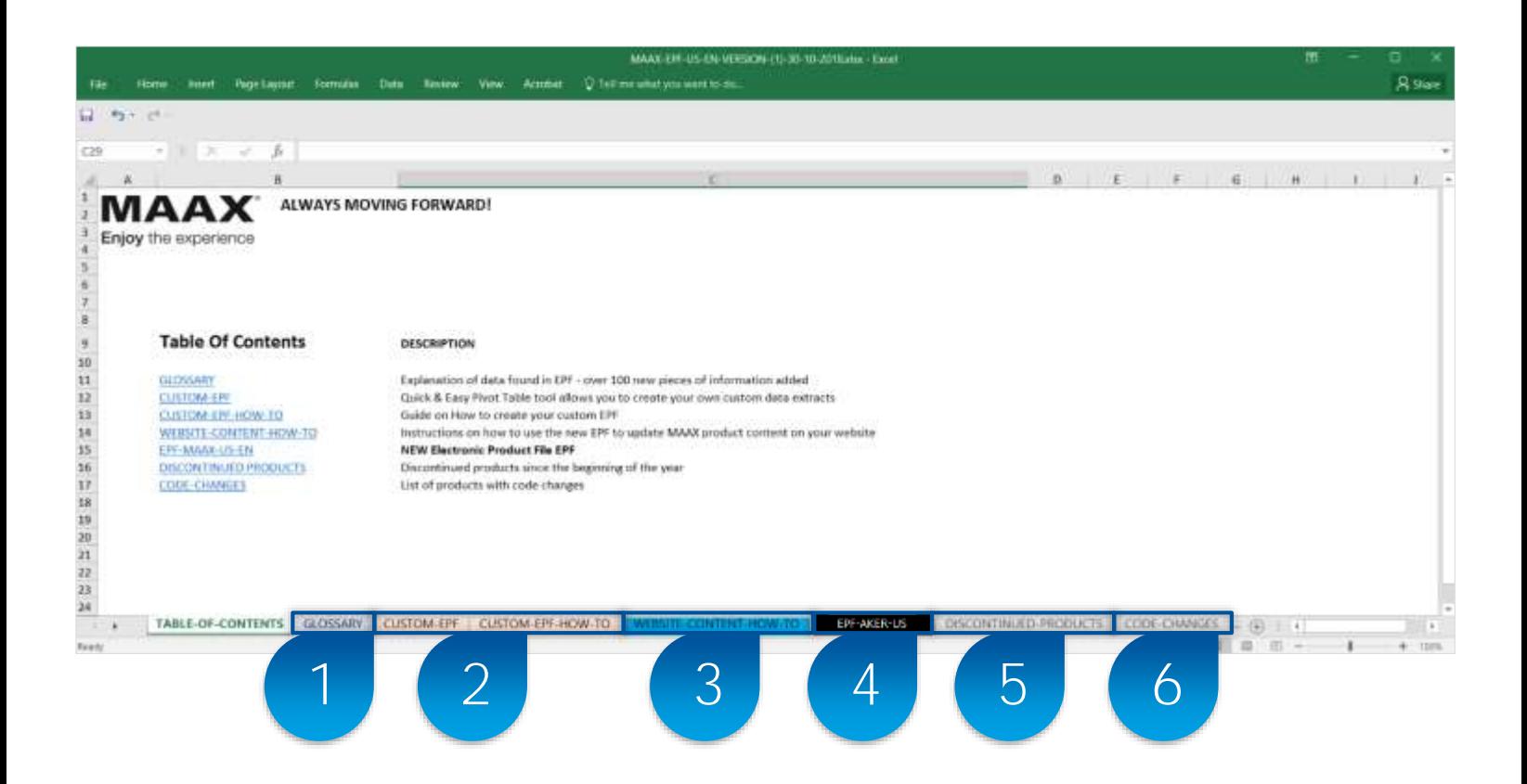

- 1) Glossary: Explanation of data found in EPF sheet (over 100 new pieces of information added)
- 2) Custom-EPF & How-To: Quick & Easy Pivot Table tool allows you to create your own custom data extracts
- 3) Website Content How-To: Guide on how to create custom data extracts for updating AKER website data
- 4) EPF: Latest Electronic Product File (EPF)
- 5) Discontinued Products: List of discontinued products and their replacements
- 6) Code Changes: List of products with code changes

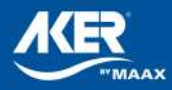

## 1. Glossary

The Glossary contains a brief explanation of each column found on the EPF sheet. Click on the Column Labels to navigate to that column on the EPF sheet.

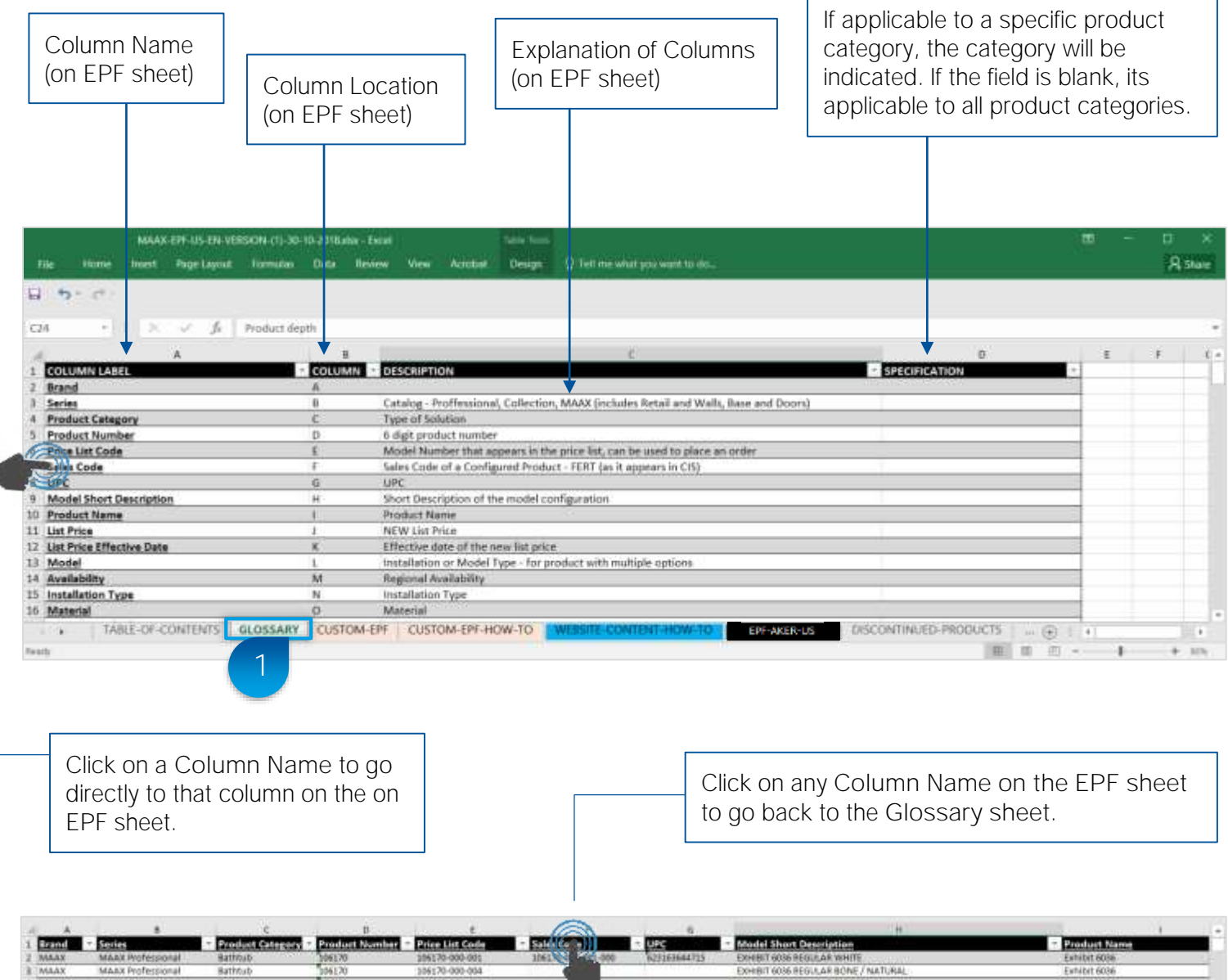

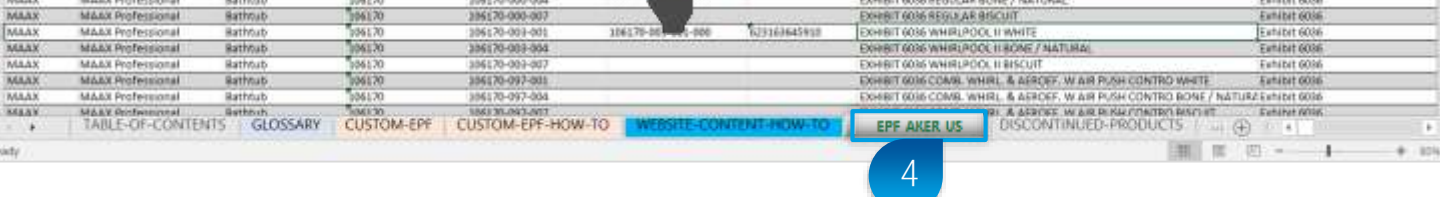

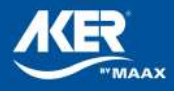

## 2. Custom EPF (Step 1 of 3)

Step 1: Select the data you want in your custom EPF in order to update your inventory system or website.

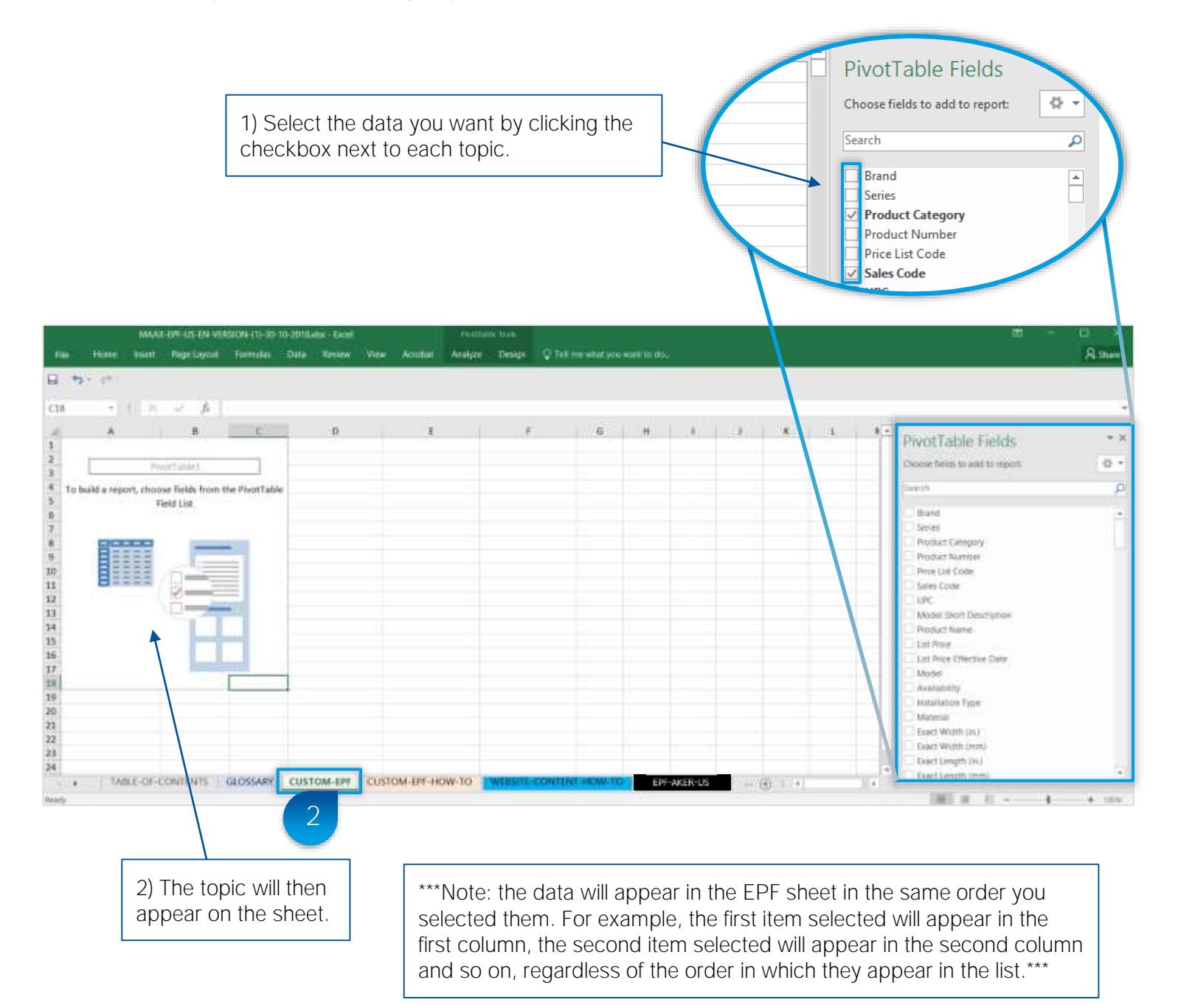

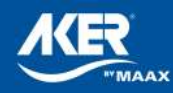

# 2. Custom EPF (Step 2 of 3)

Step 2: Convert the data to an uploadable data format.

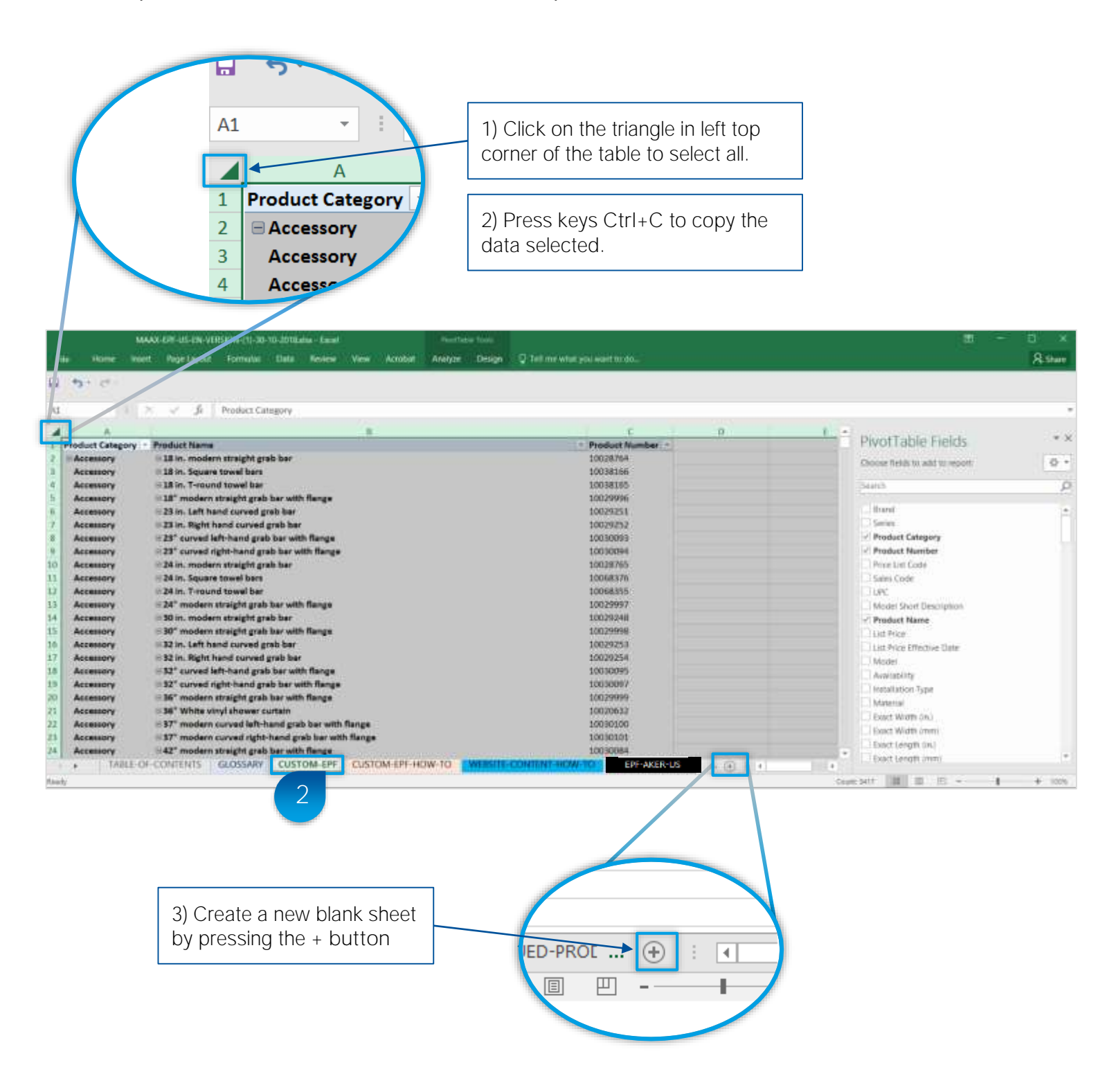

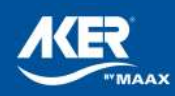

# 2. Custom EPF (Step 3 of 3)

### Step 3: Convert data to an uploadable data format. Cnt'd

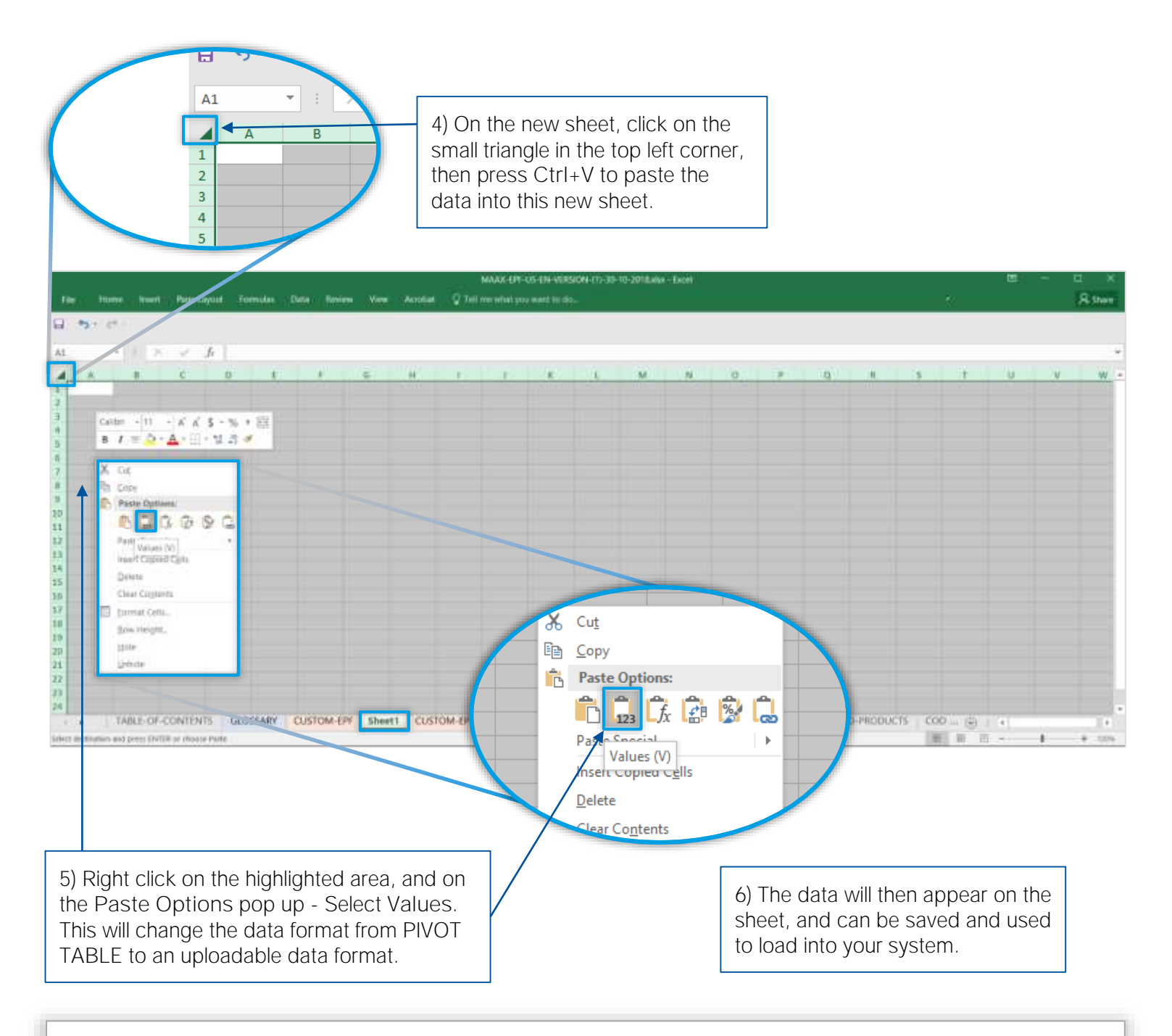

If you would like further assistance to understand how to use the Web Content data to update your website, a webinar will be presented in Q1 2019. [Sign up here t](https://docs.google.com/forms/d/e/1FAIpQLScLzLeJtgA_T-24OIegtF5akQ1R2wkNDvBHVl6UandyWeIs0Q/viewform?usp=sf_link)o register for the webinar.

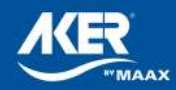

## 3. Website Content Updates

#### Update your AKER Website Content Quickly & Easily!

We want you to stay competitive in the digital era, which is why we added new data to facilitate AKER product updates to your website.

The Custom EPF sheet contains all AKER product data, and new data like; product specs, descriptions, links to product images, installation guides and tech drawings and other content to help you update AKER product information on your website. Simply use the links in the Custom EPF to download the files you need, then refer to columns "EK-EY" file names to quickly upload data into you product information management system.

→ See below for addition improvements that will enhance AKER website content updates.

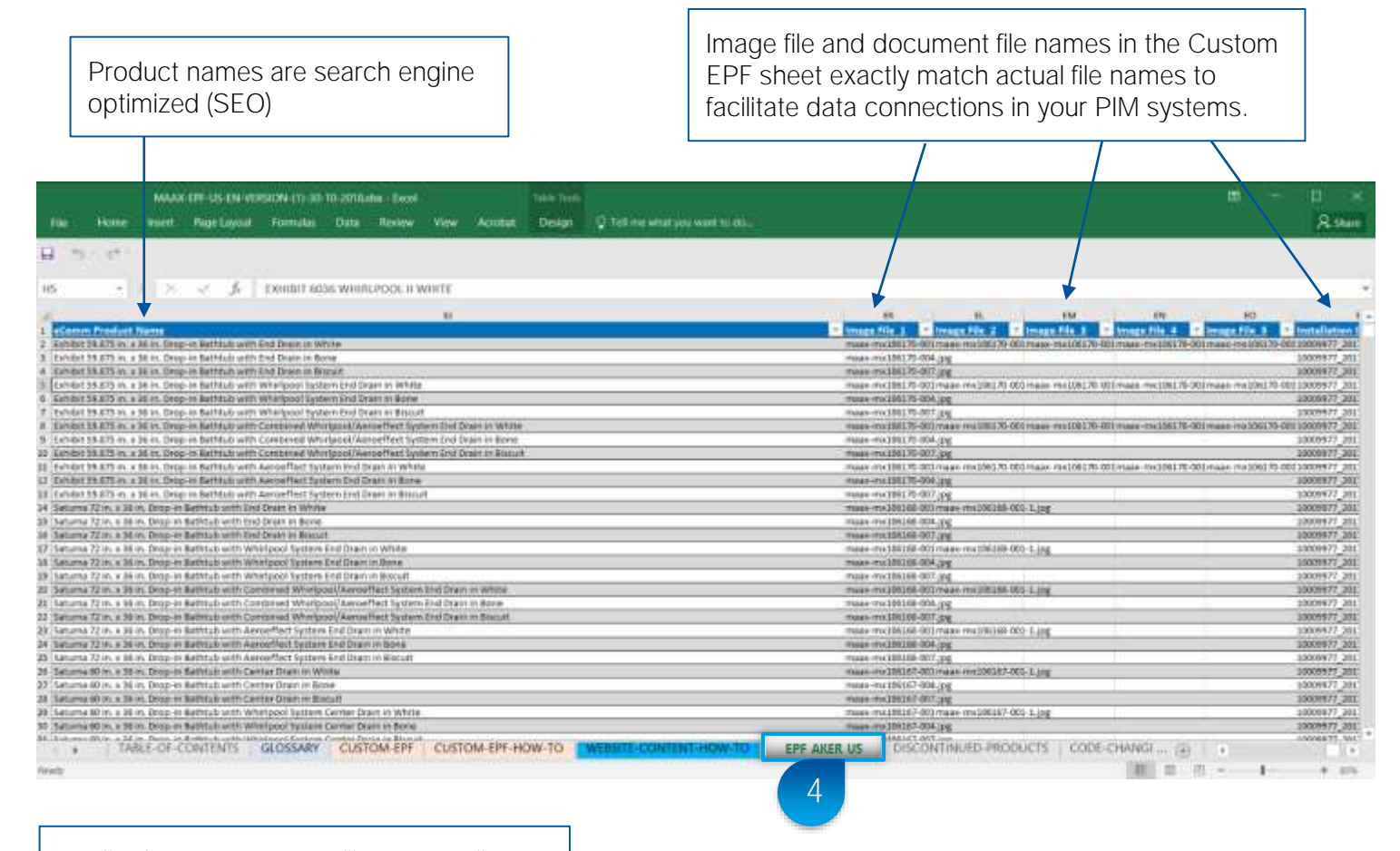

Media documents exact file names allow for faster, multiple updates at once.

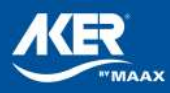

### 3. Website Content Updates (Step 1 of 3) How to create a data extract for a specific product category

Step 1: Change the Pivot Table Fields panel layout.

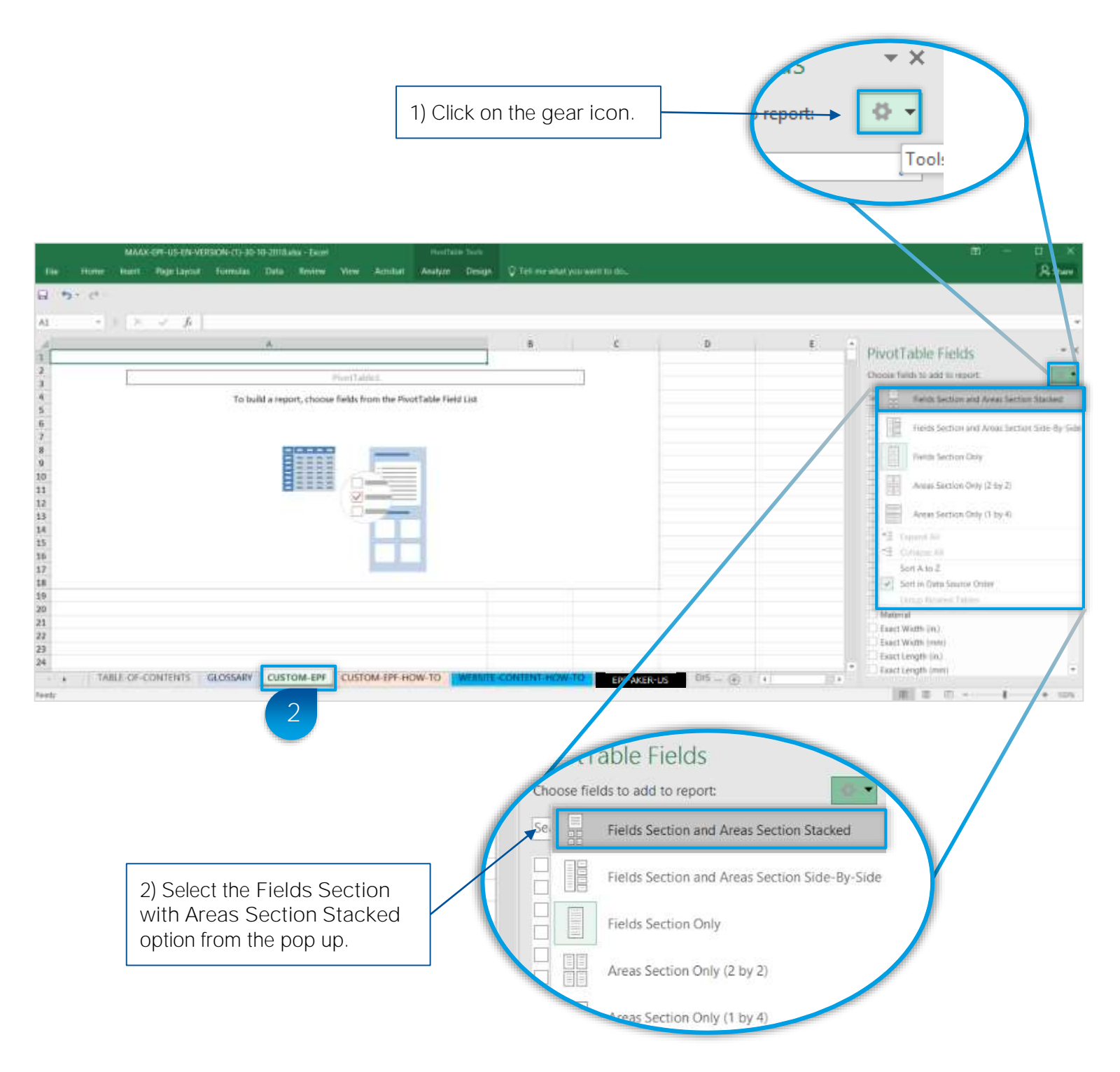

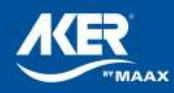

### 3. Website Content Updates (Step 2 of 3) How to create a data extract for a specific product category

Step 2: Add the desired Product Category item to the Filter section to create a specific product view.

> 1) Click on Product Category and drag into the FILTERS window.

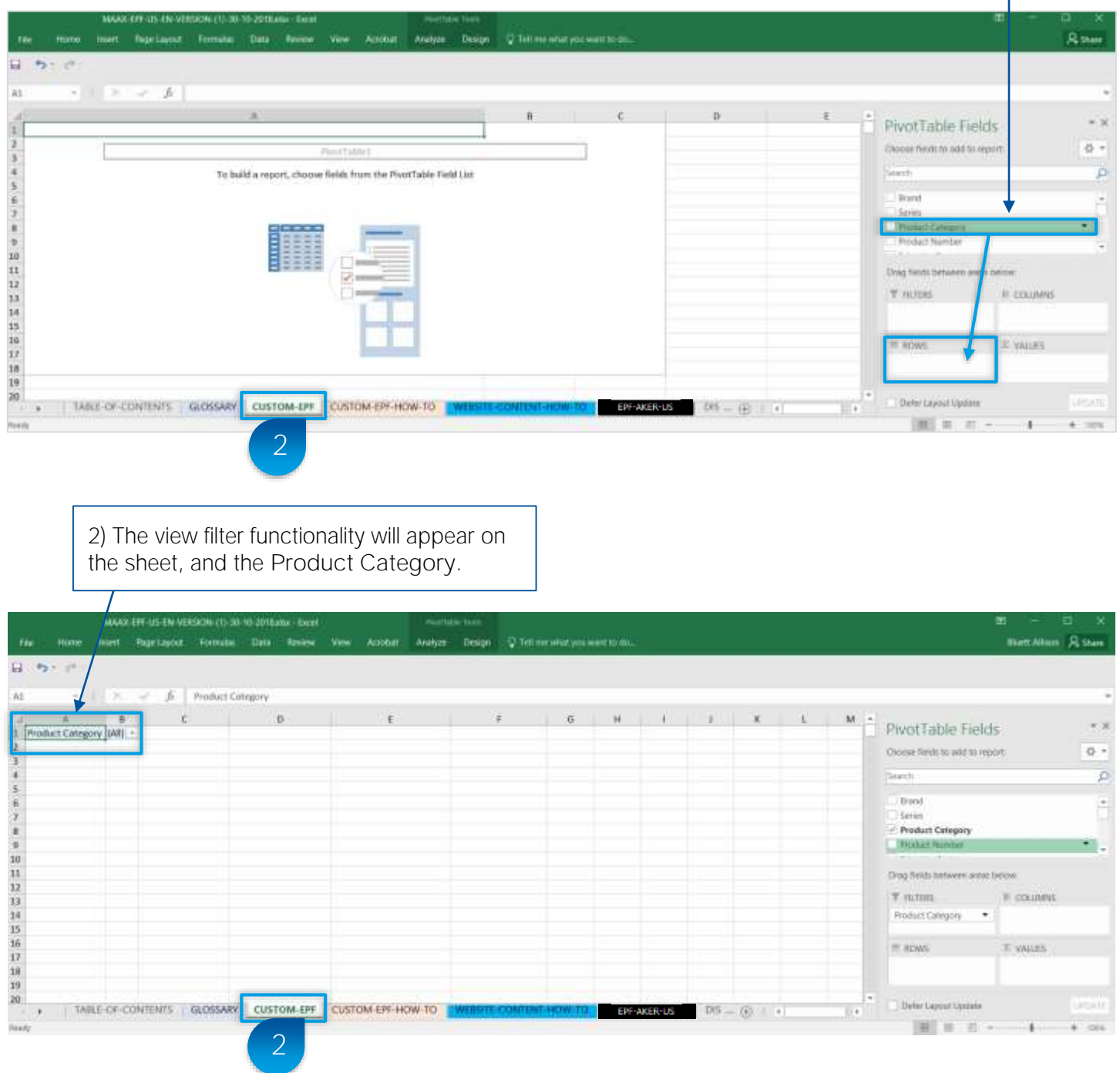

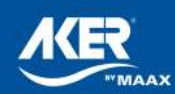

### 3. Website Content Updates (Step 3 of 3) How to create a data extract for a specific product category

Step 3: Use the Filter functionality to setup data for a specific product category ex. Bathtub. Then follow Custom EPF (Steps 1) to 3) to convert the data into an uploadable data format.

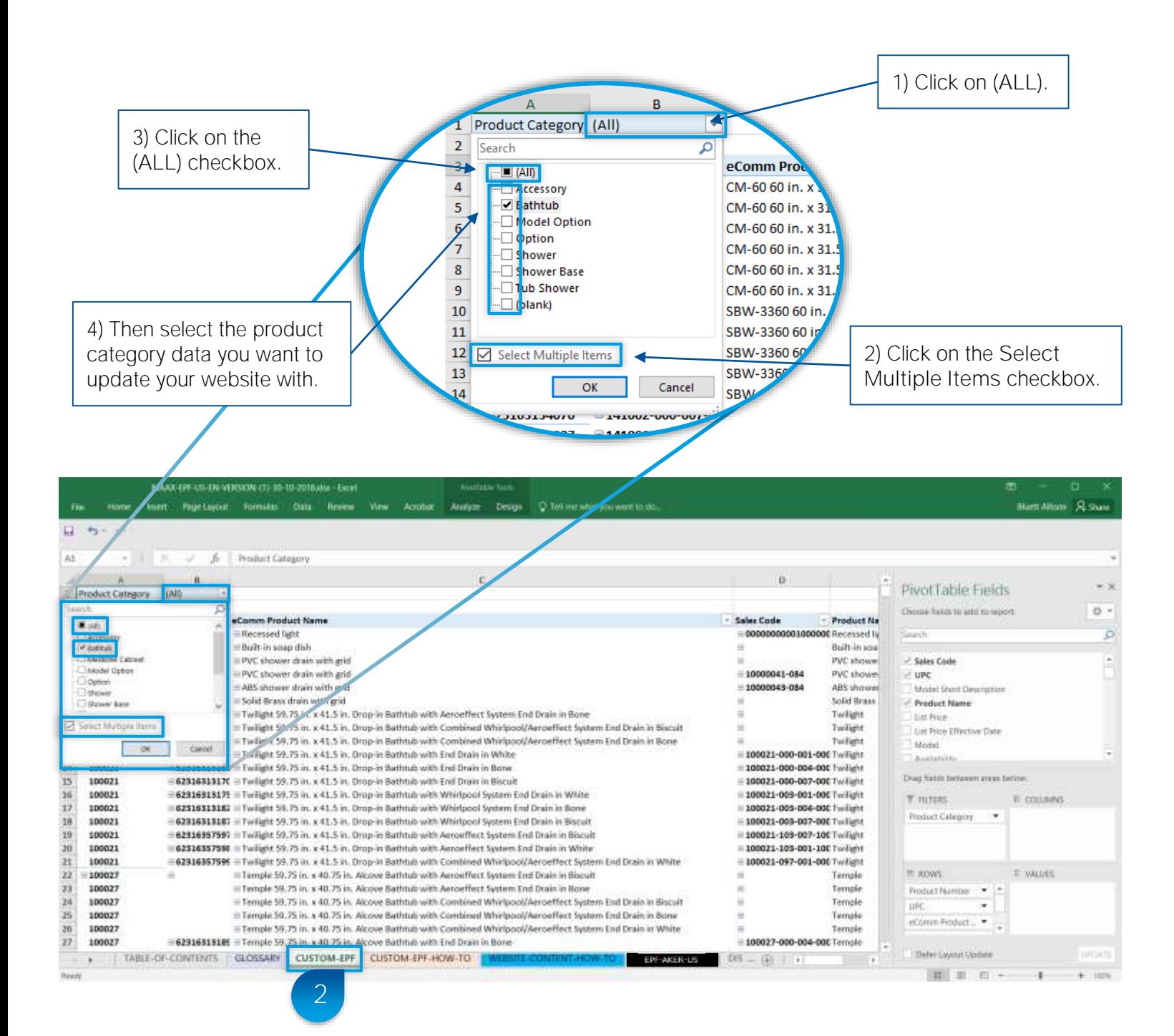

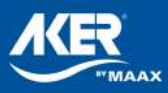

# 4. Discontinued Products & Code Changes

Refer to the Discontinued Products sheet for the latest list of discontinued products and their recommended replacements.

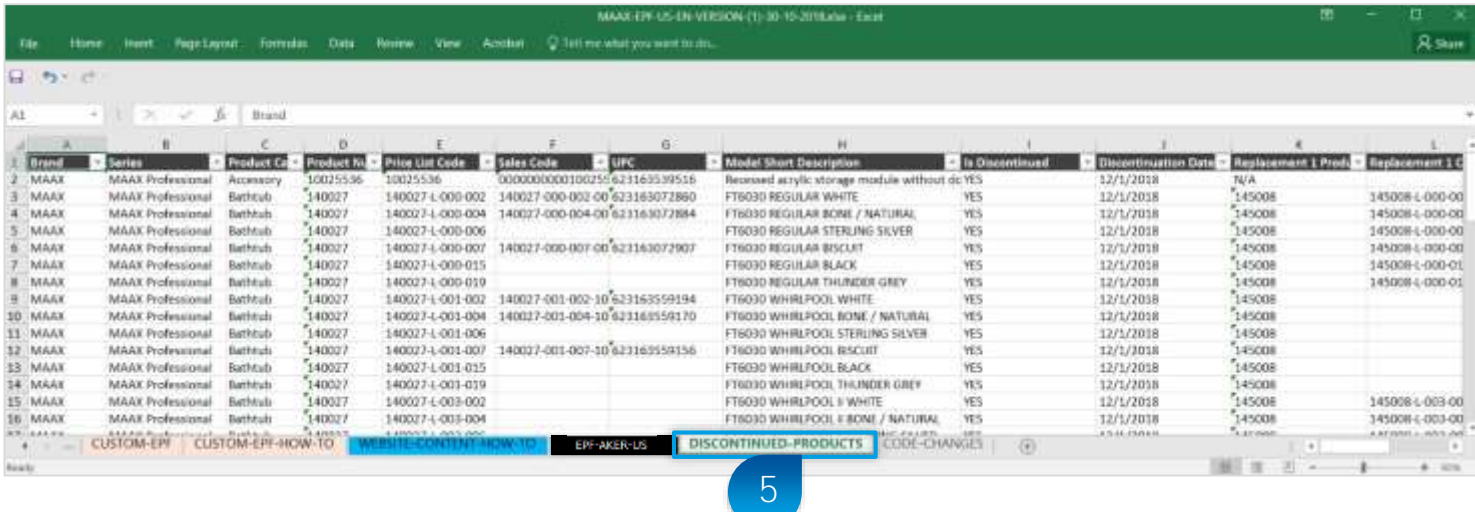

Refer to this sheet for a list of all AKER product code changes.

Note: If this sheet is not in the EPF file, there are no code changes.

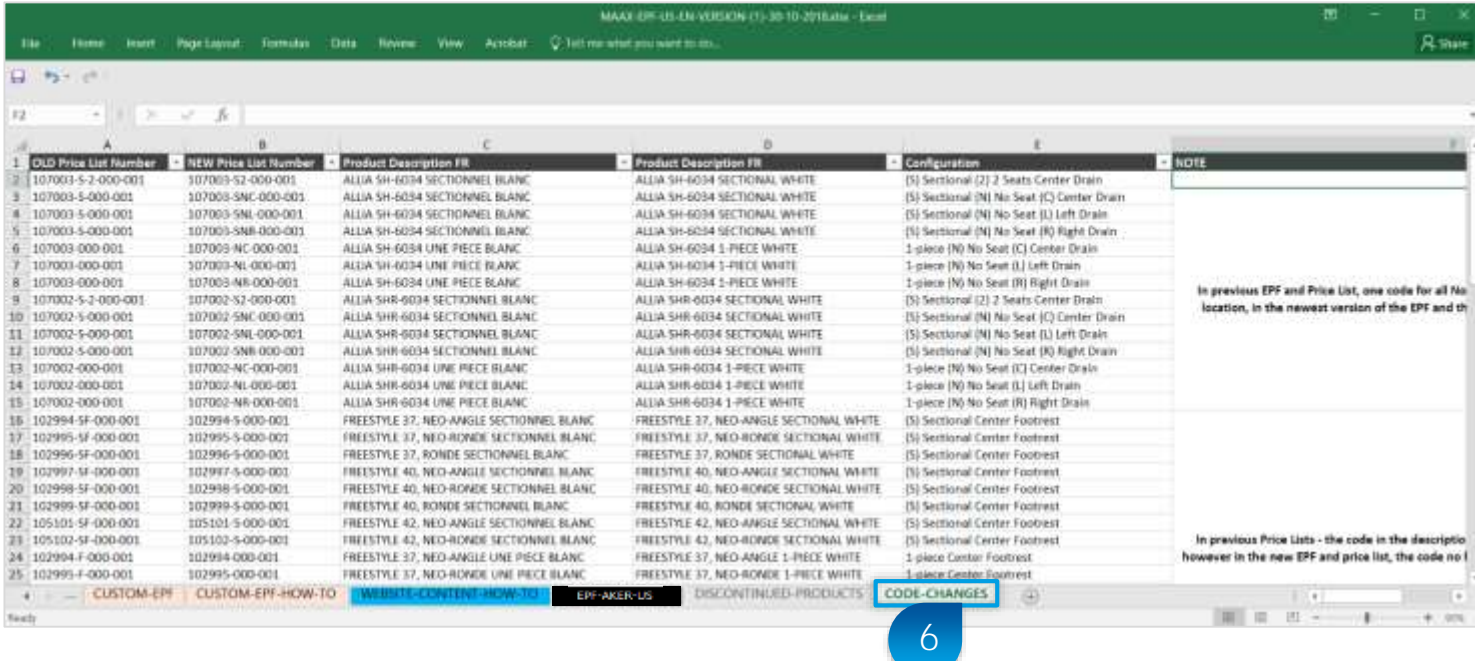

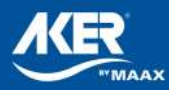